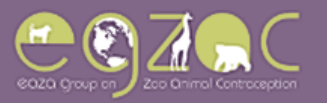

# *Registering with EGZAC*

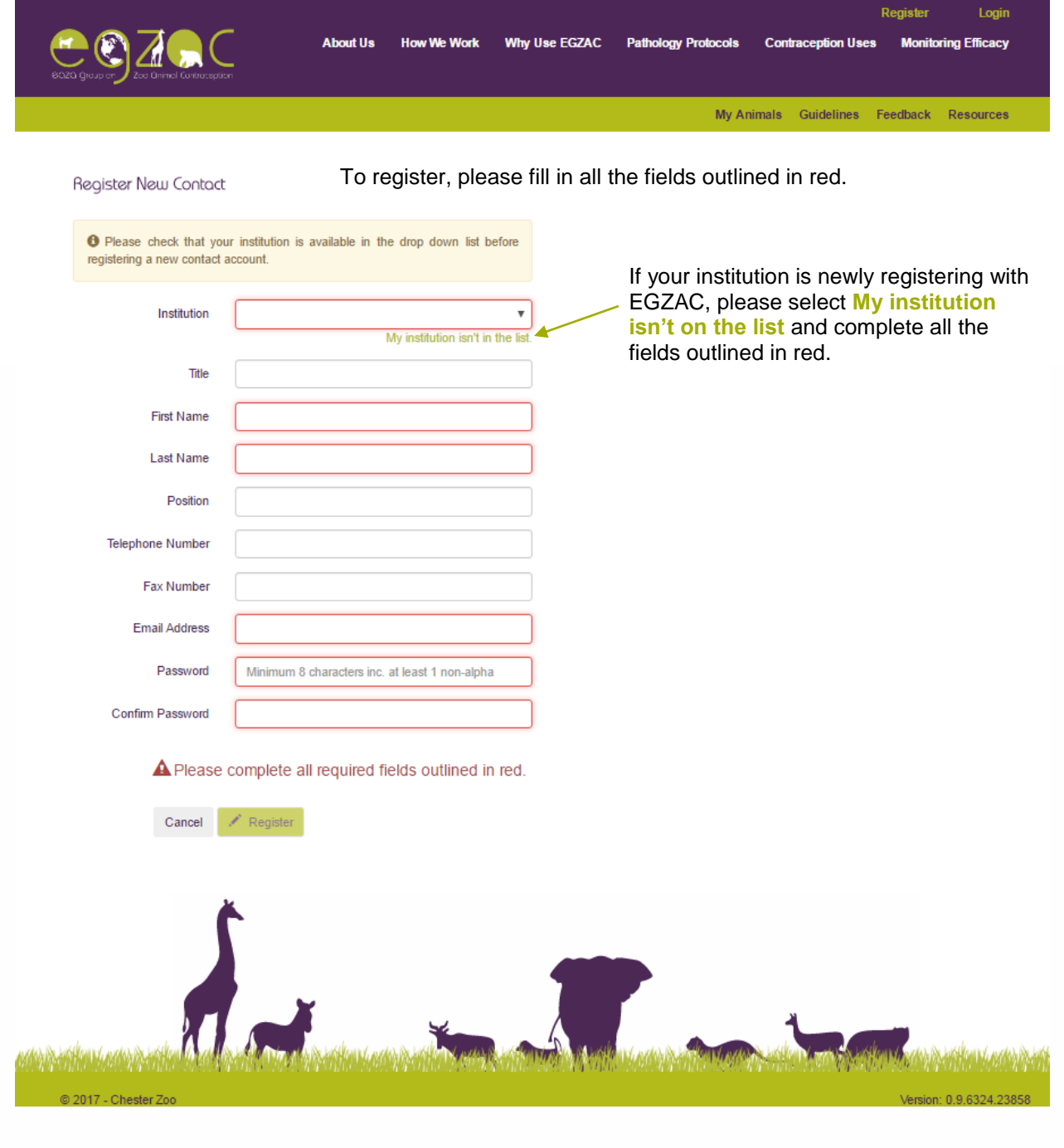

© 2016 Chester Zoo

WWW

**MARCHING CO** 

**CONTRACTOR** 

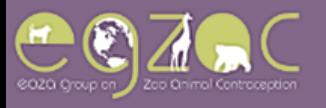

## *Adding a New Animal*

1) You can do this by press the **Add a New Animal** tab on the **Survey** page.

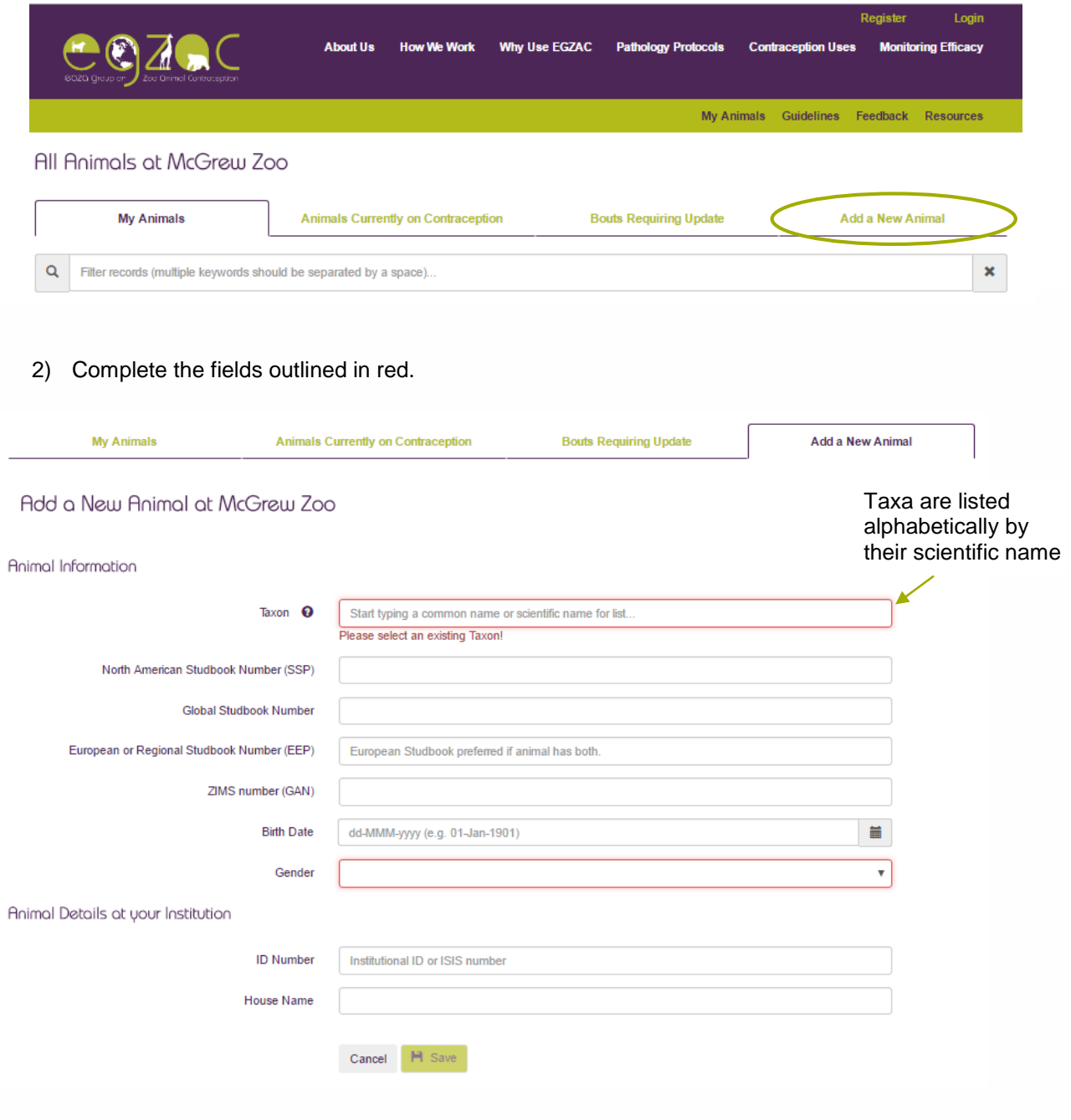

If you can't find the correct taxon, email **contraception@chesterzoo.org**.

2016 Chester

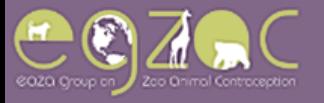

#### *Creating a New Bout*

1) Press the **Add Contraceptive Bout for this Animal** button.

Animal Profile: Seersucker (Varied Record ID: 114057)

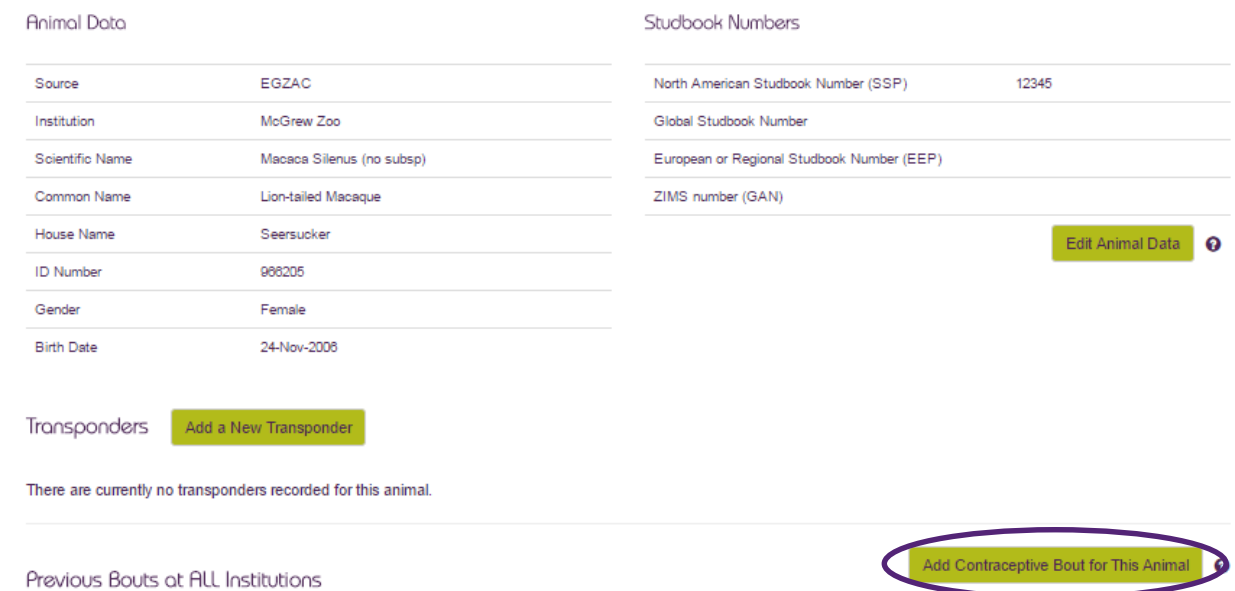

2) You must complete all fields outlined in red to save the bout. Remember to use the most recent information available *before or on the day* the bout started.

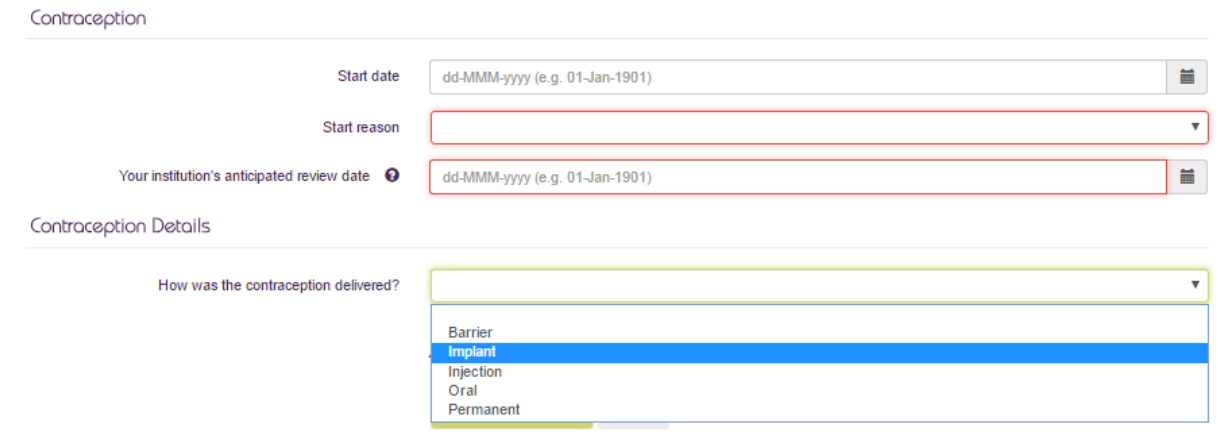

If you don't return to the **History** page after trying to save, it probably means you need to add information to a required field. Look for an error message in red text below one of the fields or near the **Save Contraception Information** button.

9016 CF

,м

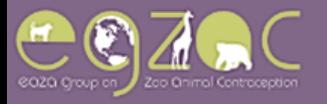

#### **Creating a Supplemental Bout e.g. for Suprelorin implants**

1) Select 'Yes' from the *"Was a supplemental contraception method used?"* field. Press **Save Bout Details**.

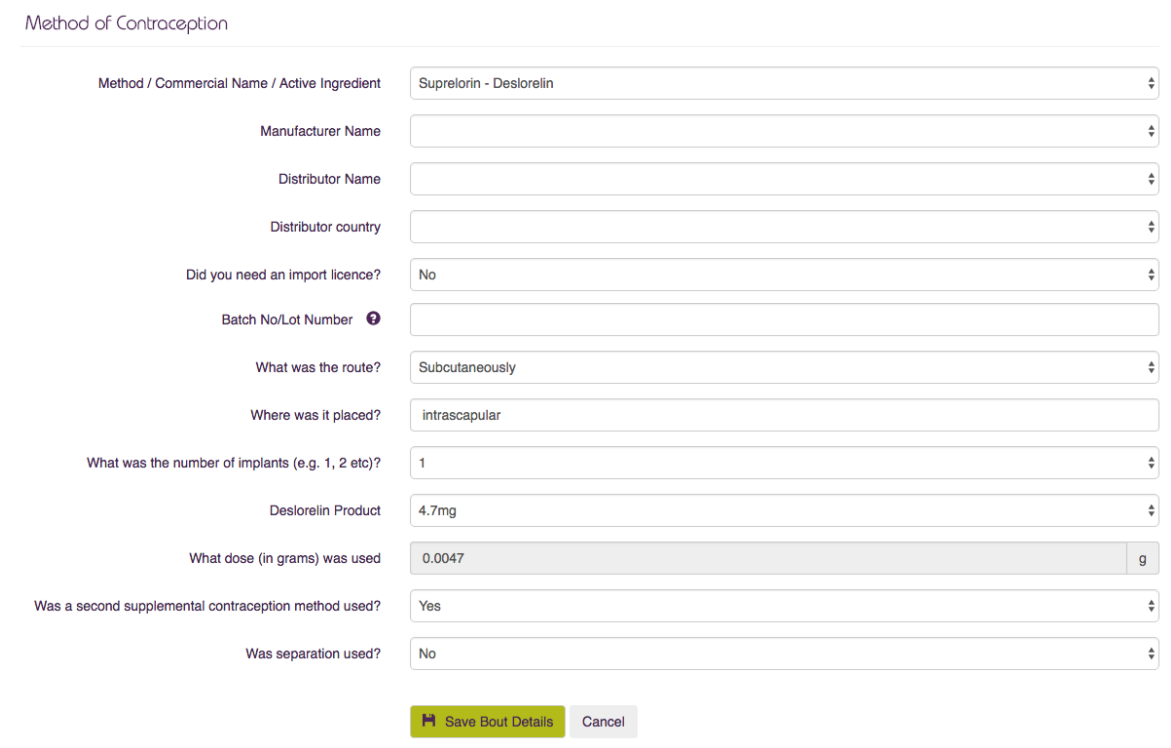

1) Complete all relevant fields. Press **Save Supplementary Bout Details**.

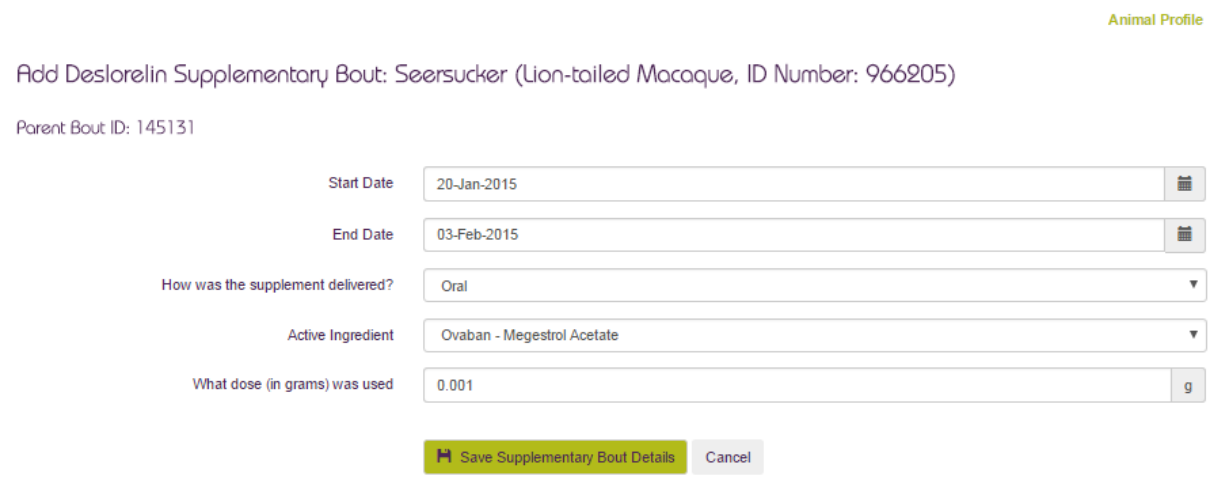

The Supplementary bout will appear in blue on the animal's **History** page.

C 2016 Chester Zoo

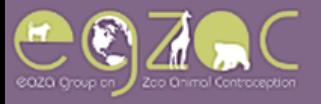

### *Transferring an Animal*

1) Select 'Yes' to the questions "*Has the animal been transferred?"*

The 'clear all completion fields' button will erase any information added to the completion page.

Transfer / Completion: Flummox (Addax, ID Number: 909514)

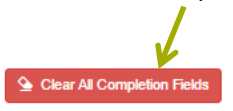

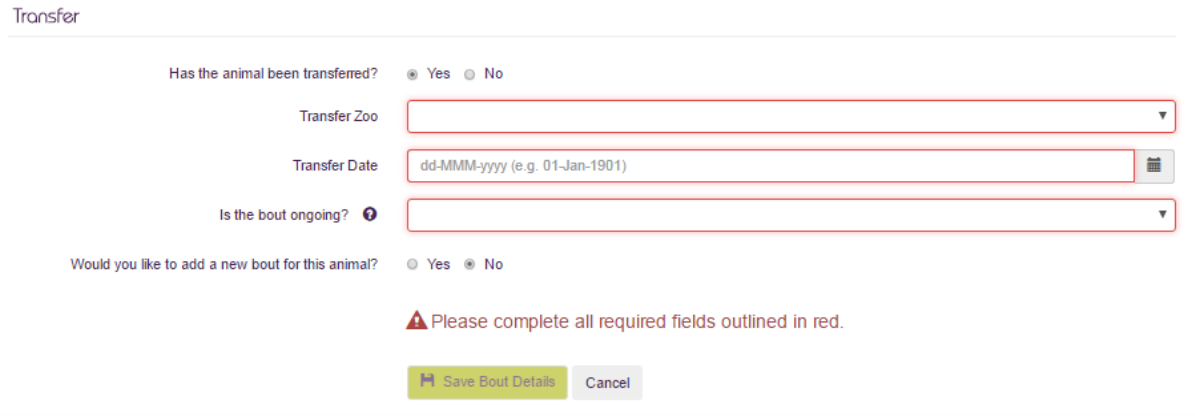

2) Complete all relevant fields. If you don't see an institution in the dropdown list and think it should be included please contact [contraception@chesterzoo.org.](mailto:contraception@chesterzoo.org)

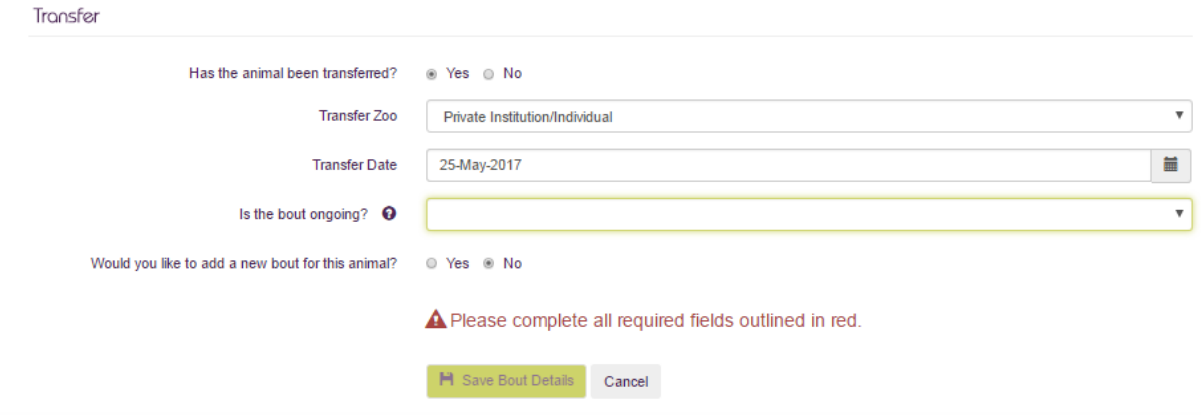

3) If the bout is ongoing, select 'Yes' to the question "*Is the bout ongoing?"*. If the bout has been terminated, select 'No' and complete the bout completion questions.

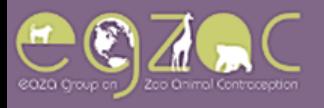

### *Ending a Bout*

#### **The Transfer/Completion Page**

1) Complete all questions in the *Current Contraception Bout Status* section to unlock more specific termination questions.

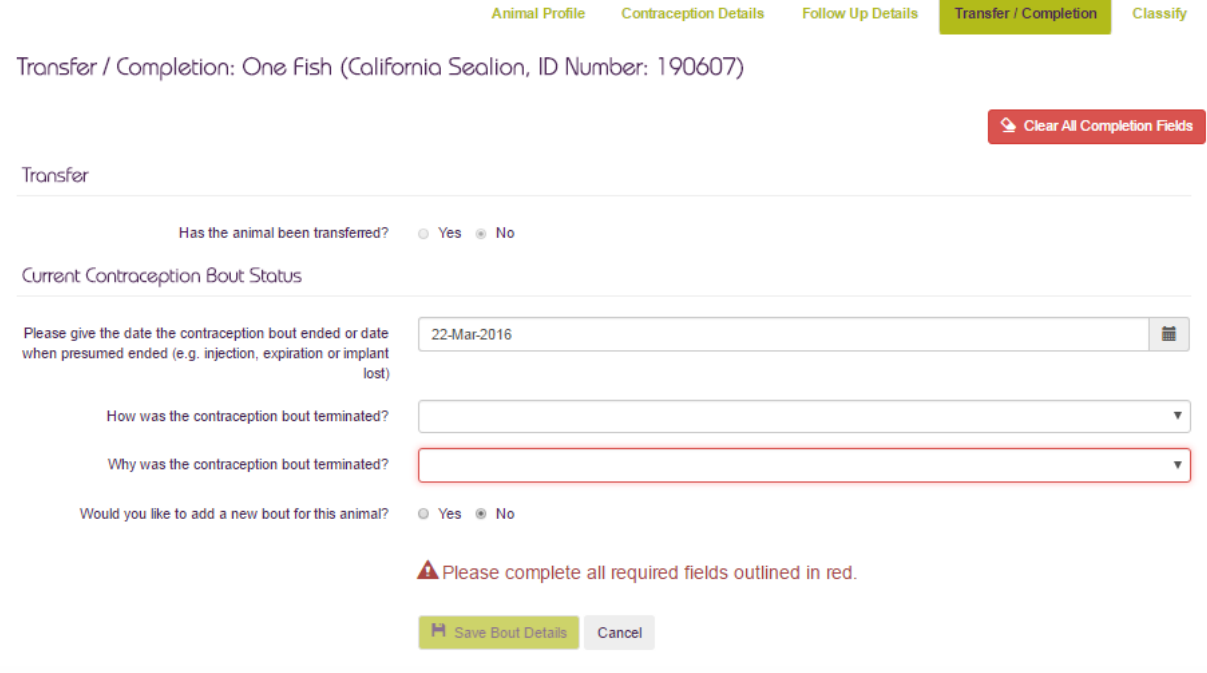

- 2) Complete all relevant questions to the termination of the contraception.
- 3) If you have a new bout to add for this individual, select 'Yes' for "*Would you like to add a new bout for this animal?"* before pressing **Save Bout Details.**.

Note: if the individual was allowed to breed the bout will continue to appear on the **Bouts Requiring Update** tab, and you can record further details after a pregnancy occurs or the breeding attempt ends.

9016 Che